## СОЗДАЁМ СВОЙ ВИДЕОУРОК В **HPOTPAMME Mimio**

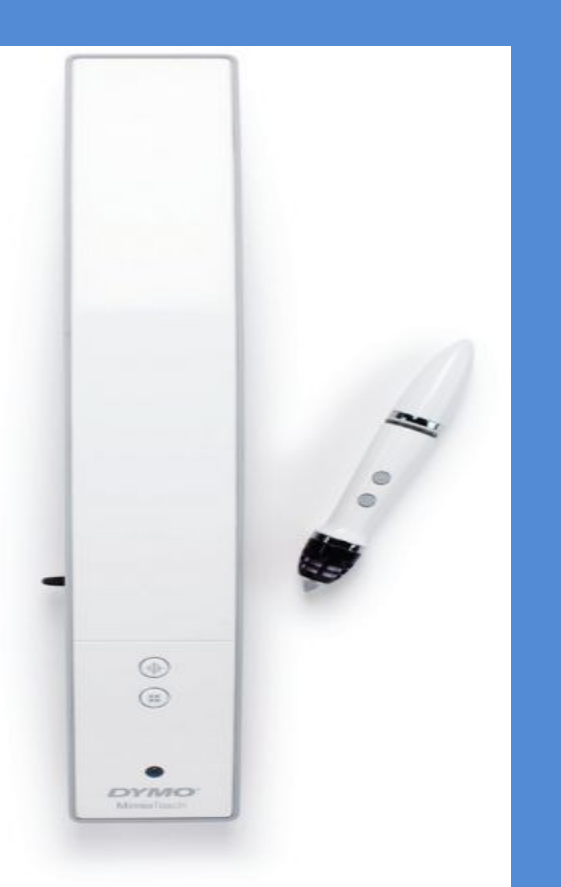

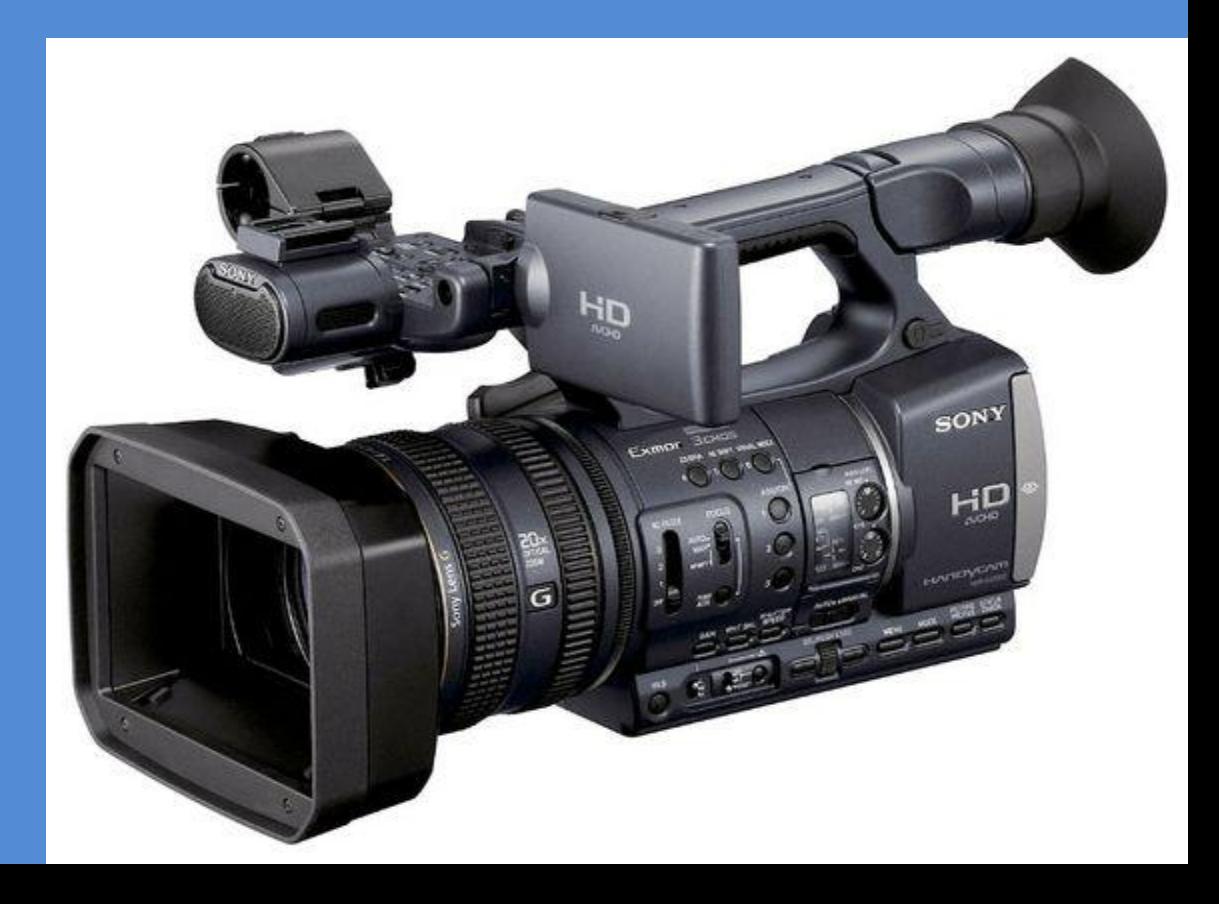

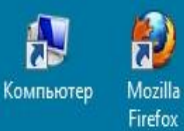

 $\Box$ 

Методика

Mimio Vie...

Đ  $\omega$ µTorrent Opera

## Для начала видео записи вашего урока нужно

Открыть программу Mimio(Блокнот MimioStudio)

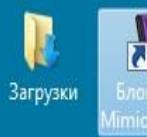

 $\frac{1}{\sqrt{2}}$ 

 $\mathbf{Z}$ IJ avast! Free Инструме... Antivirus MimioStudio

J  $\mathbf{r}$ Adobe Журнал

**Reader X** успеваемо...

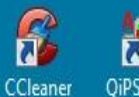

彘 QiPSpeller

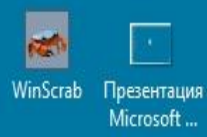

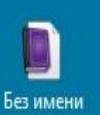

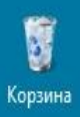

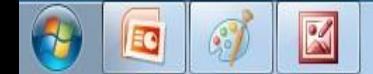

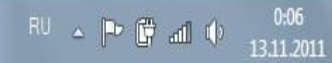

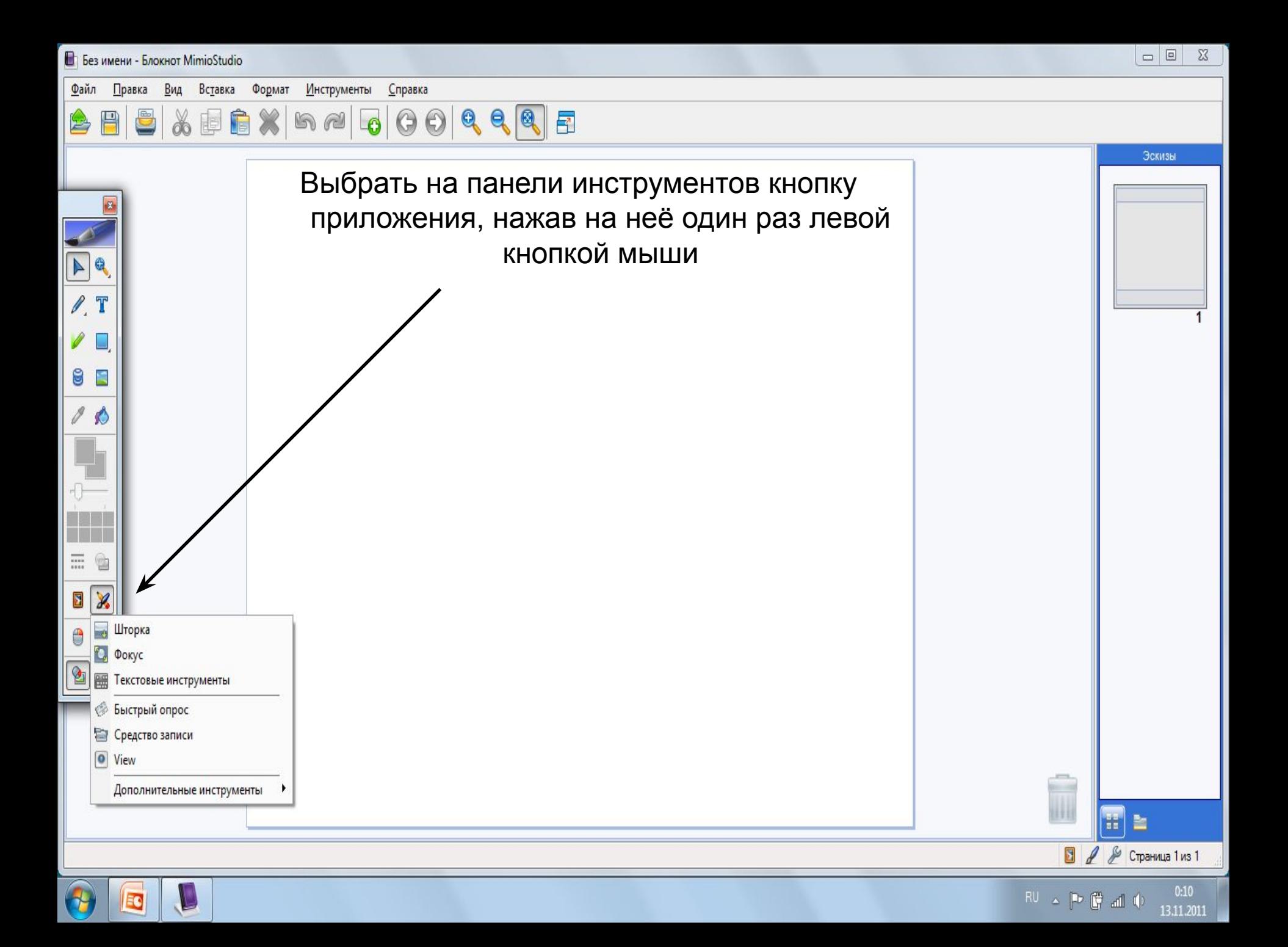

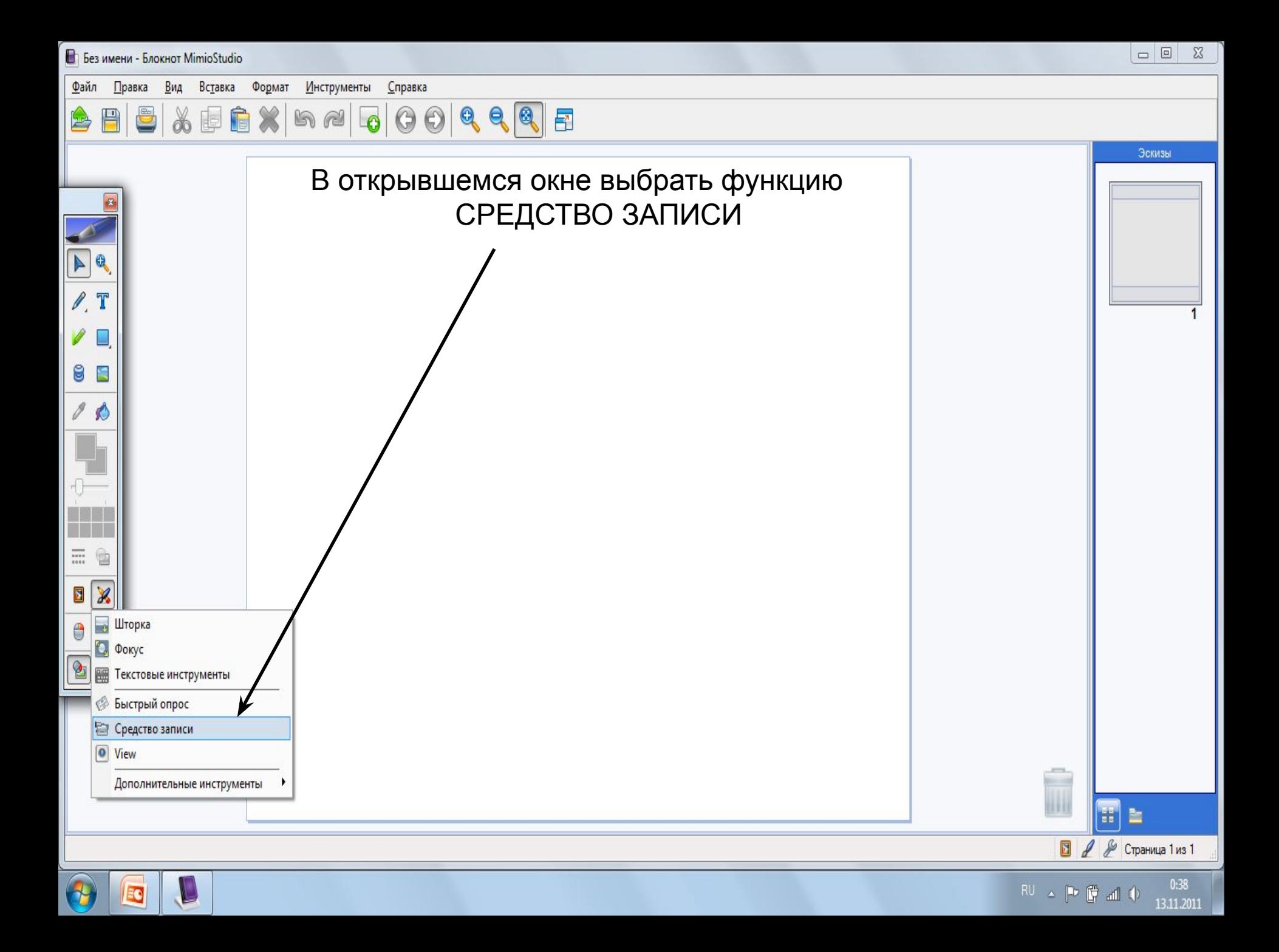

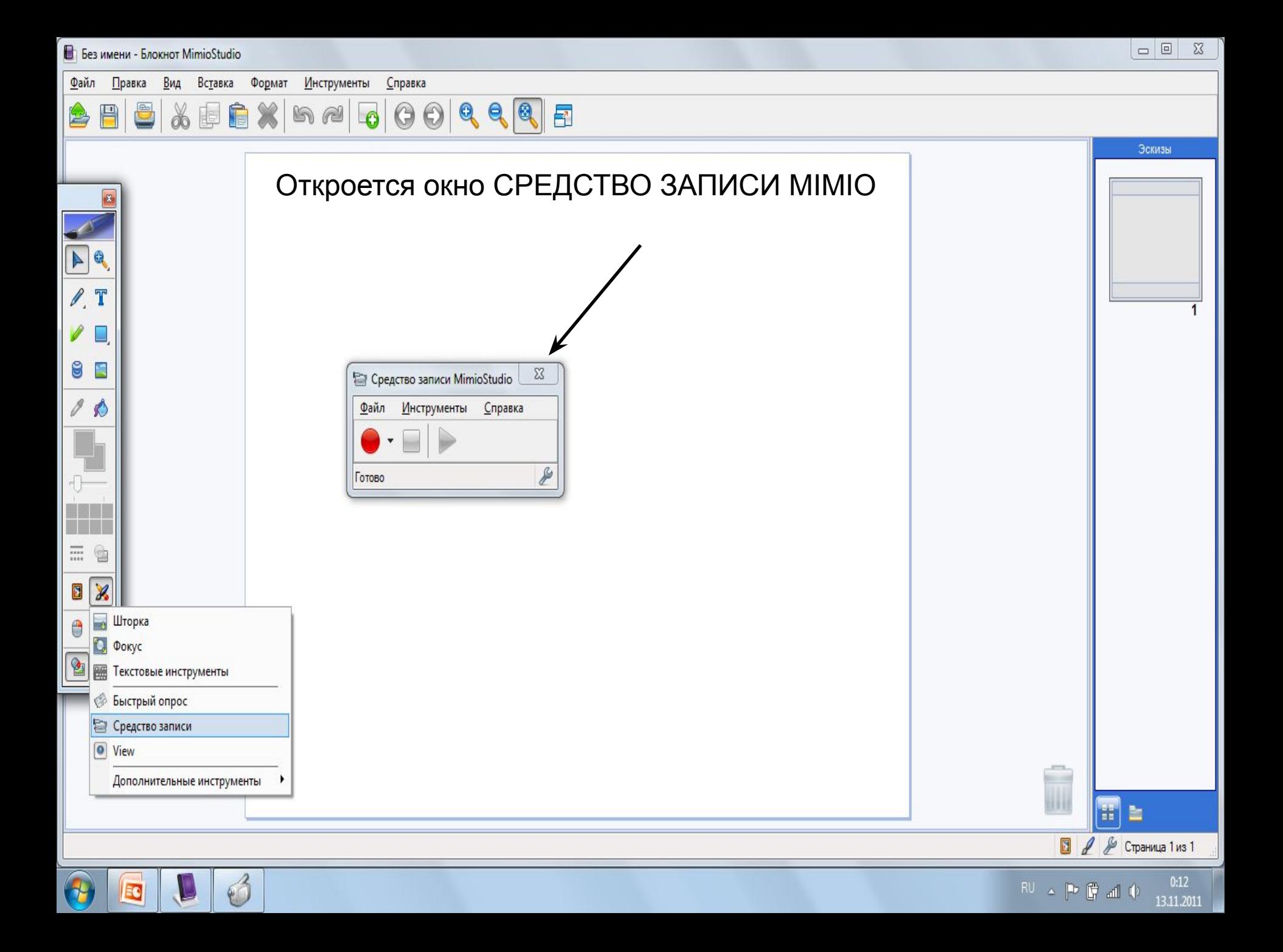

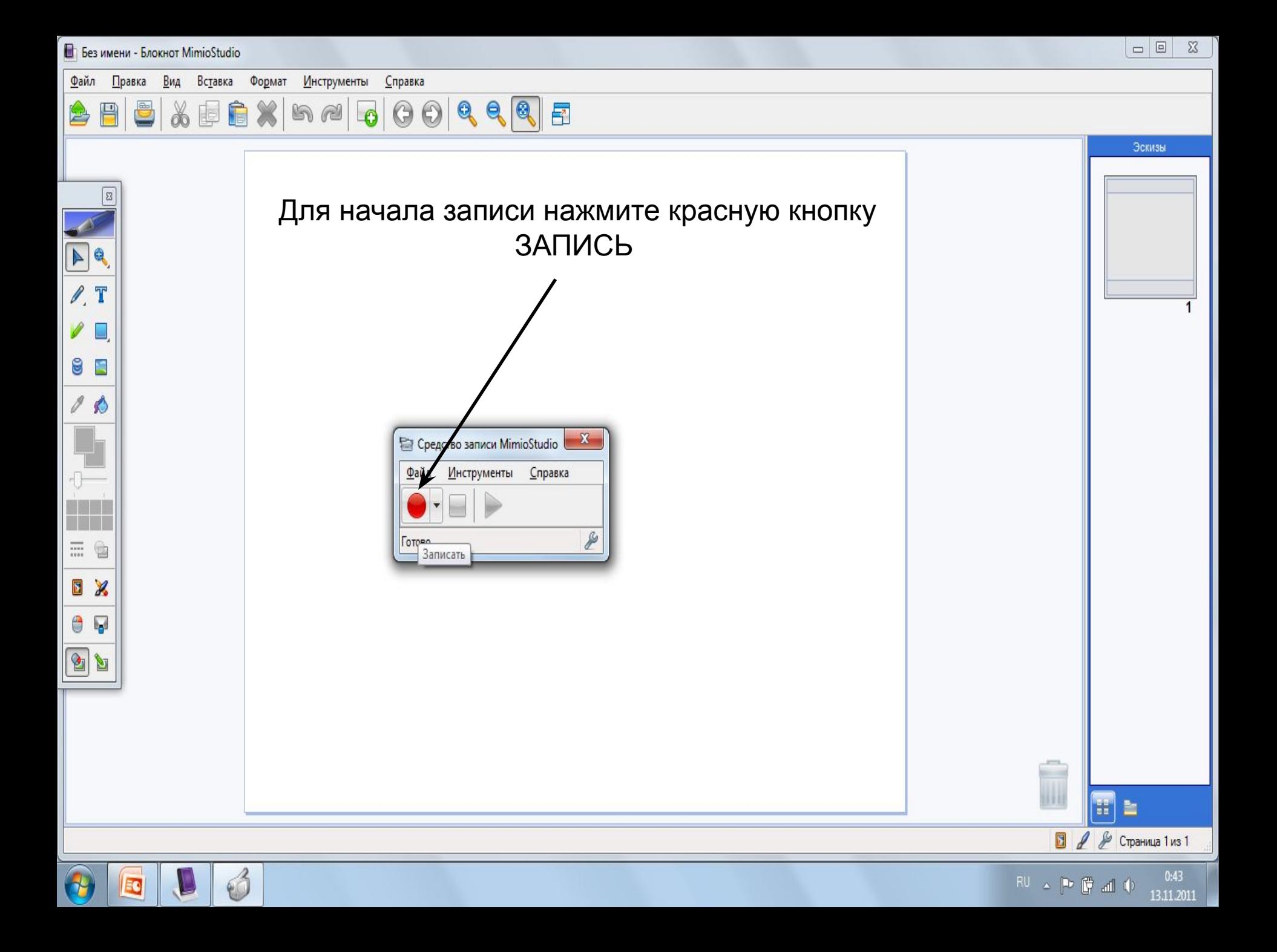

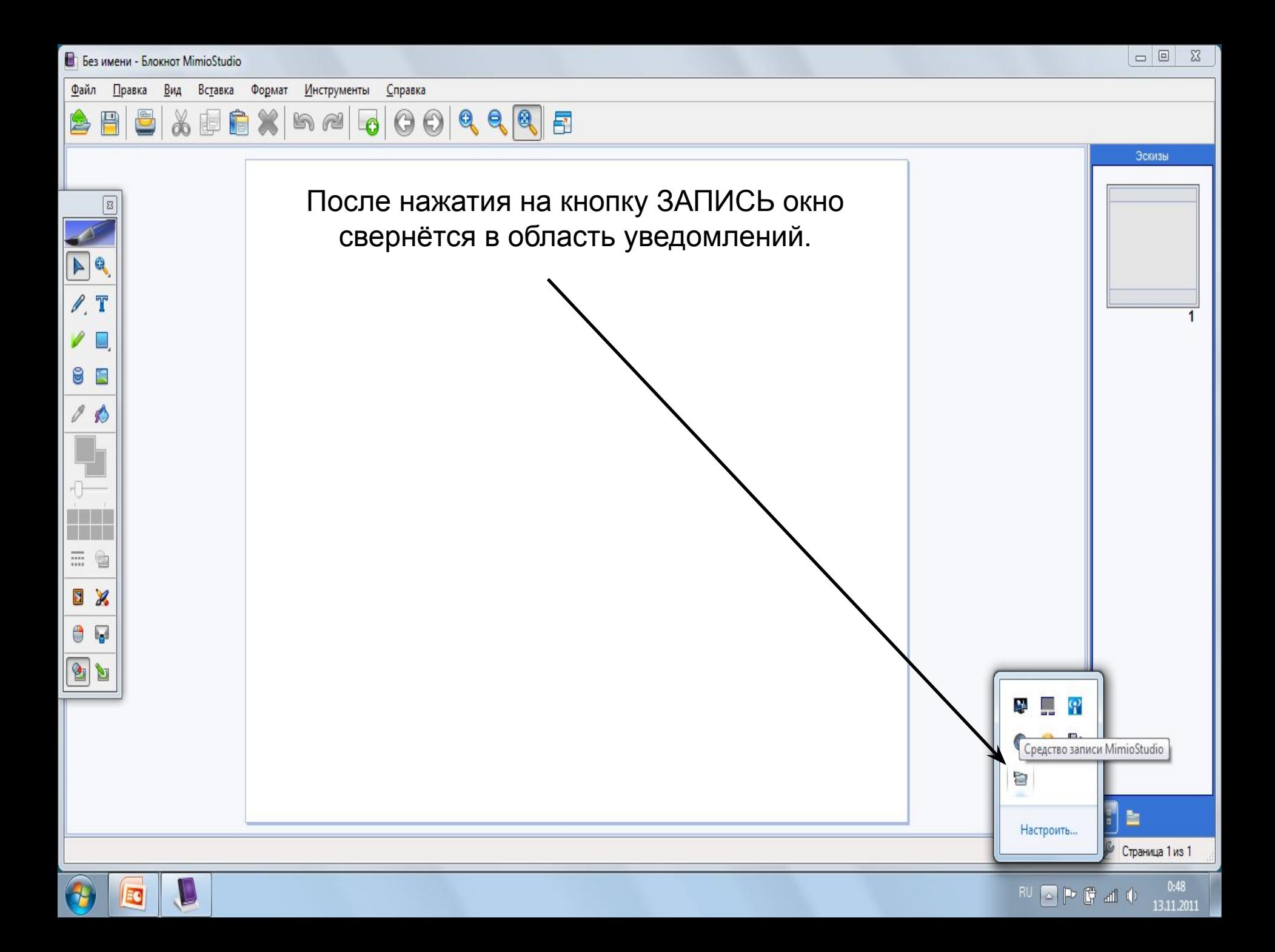

**В** Без имени\* - Блокнот MimioStudio

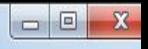

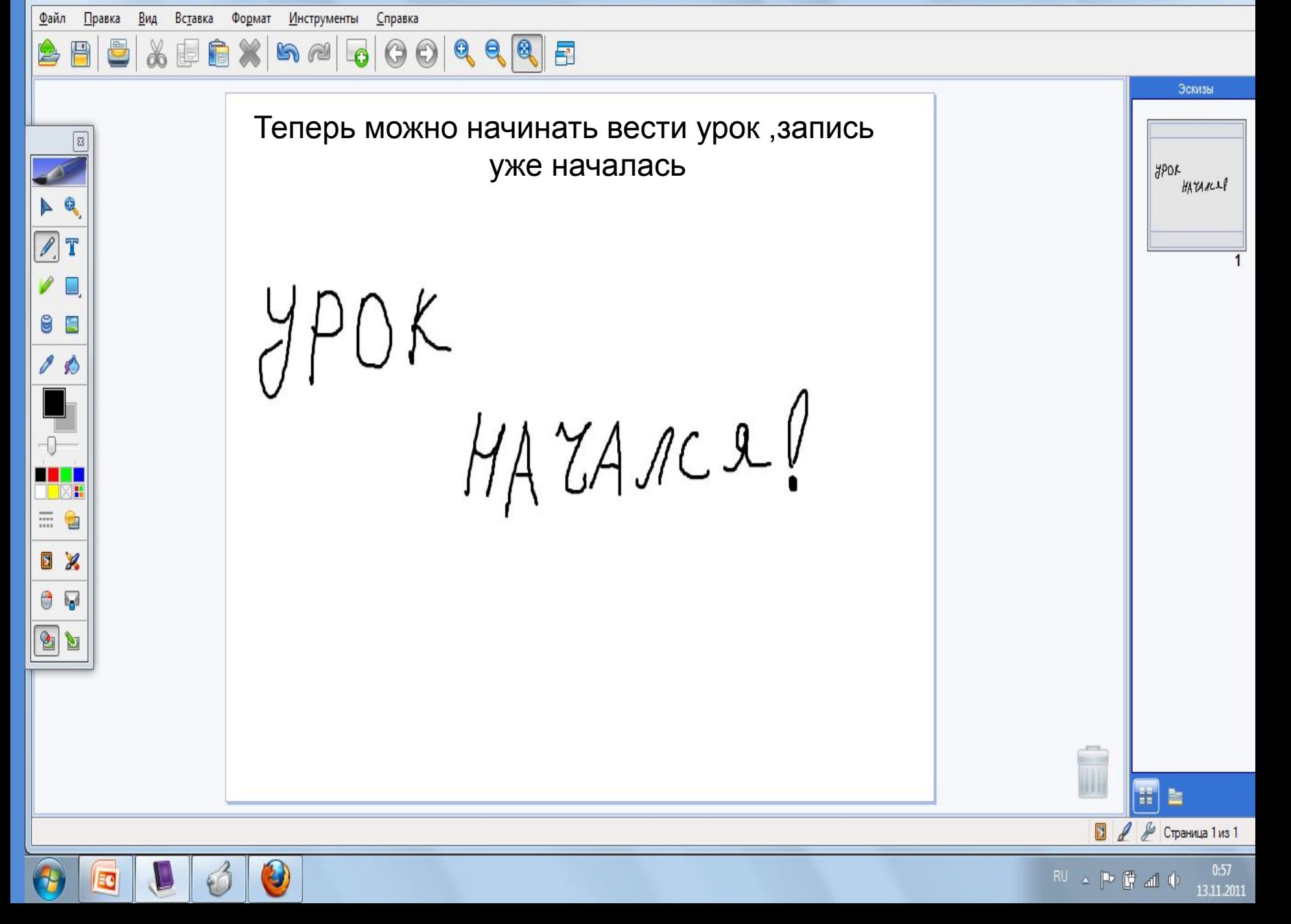

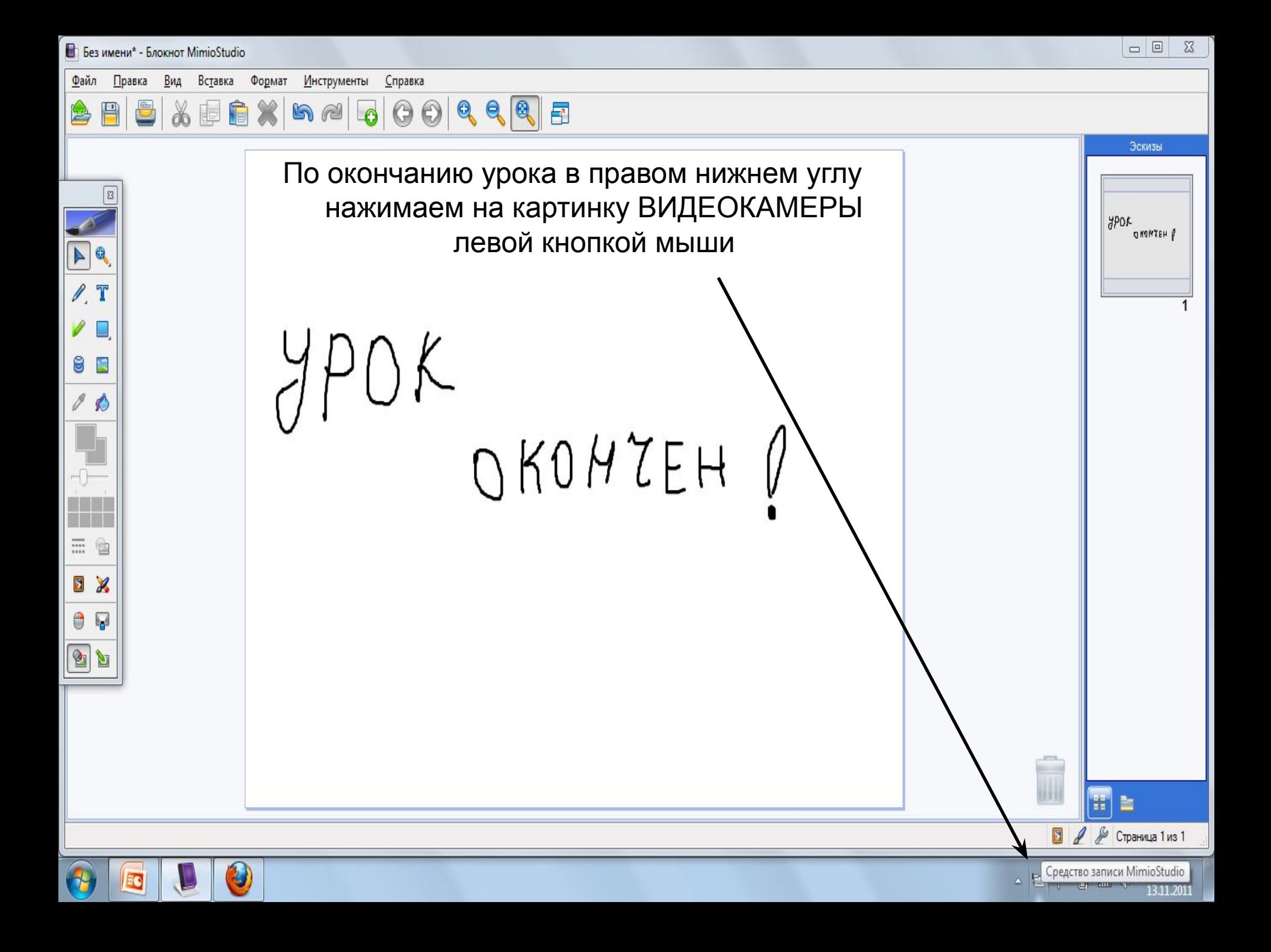

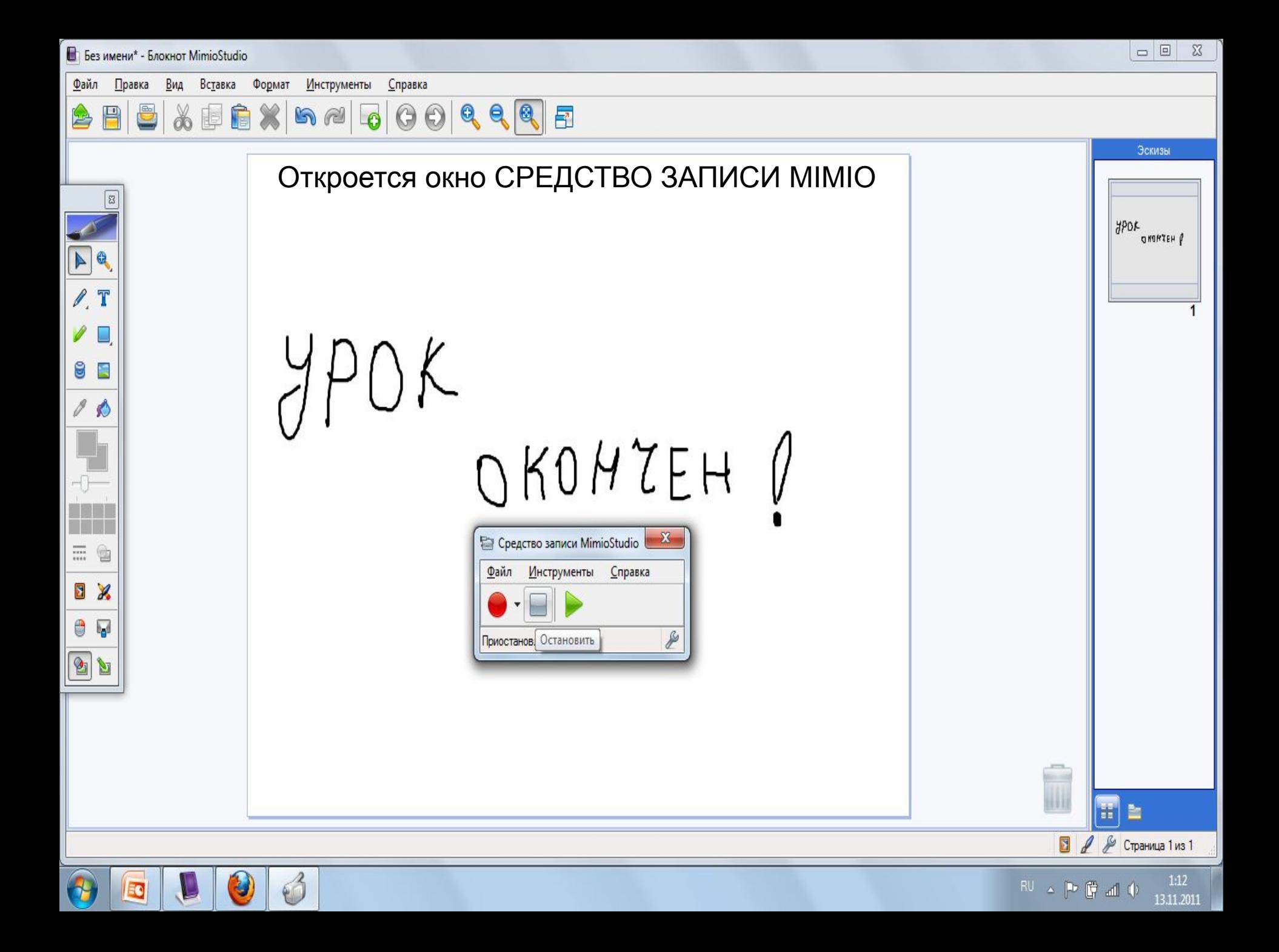

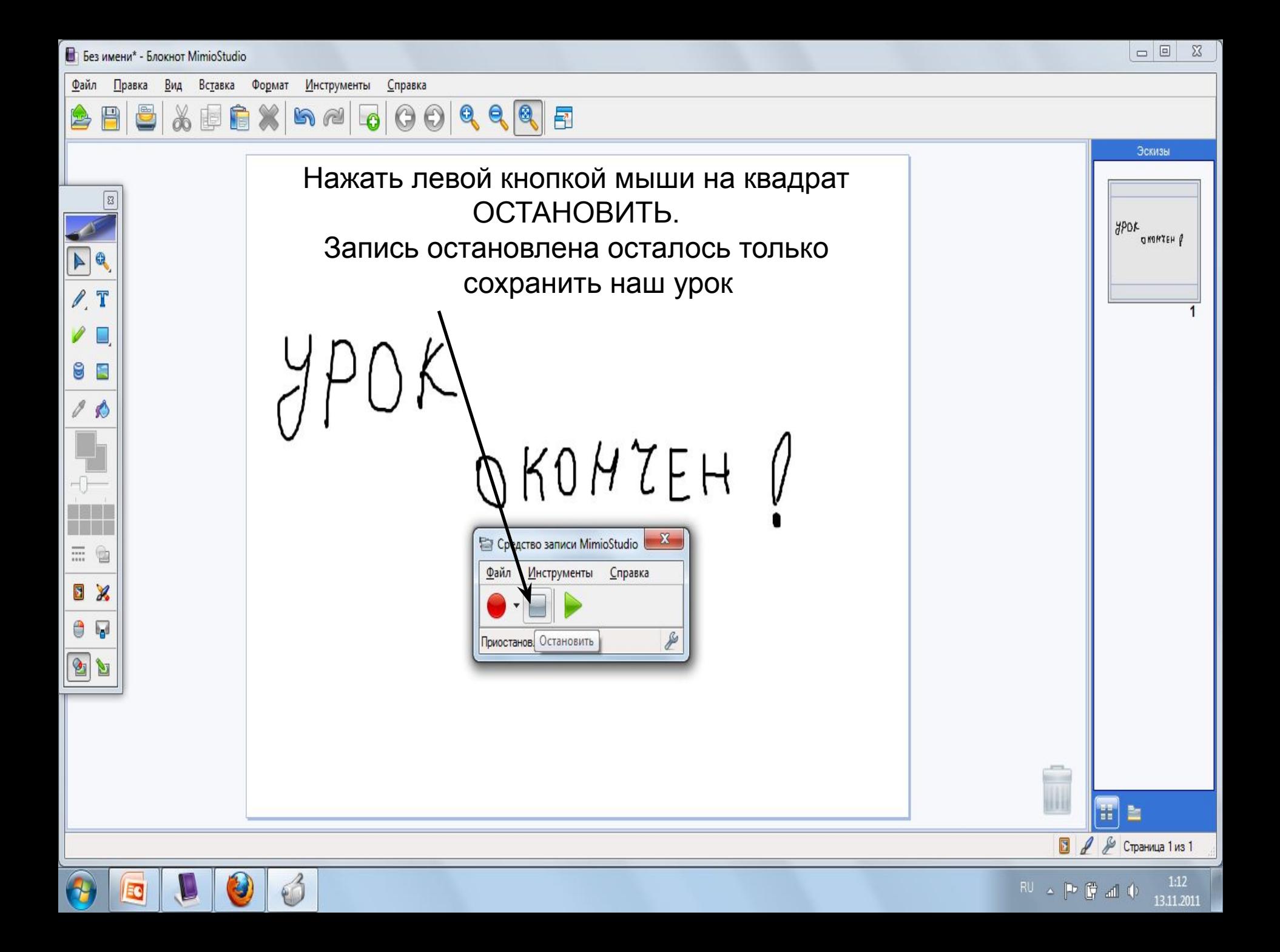

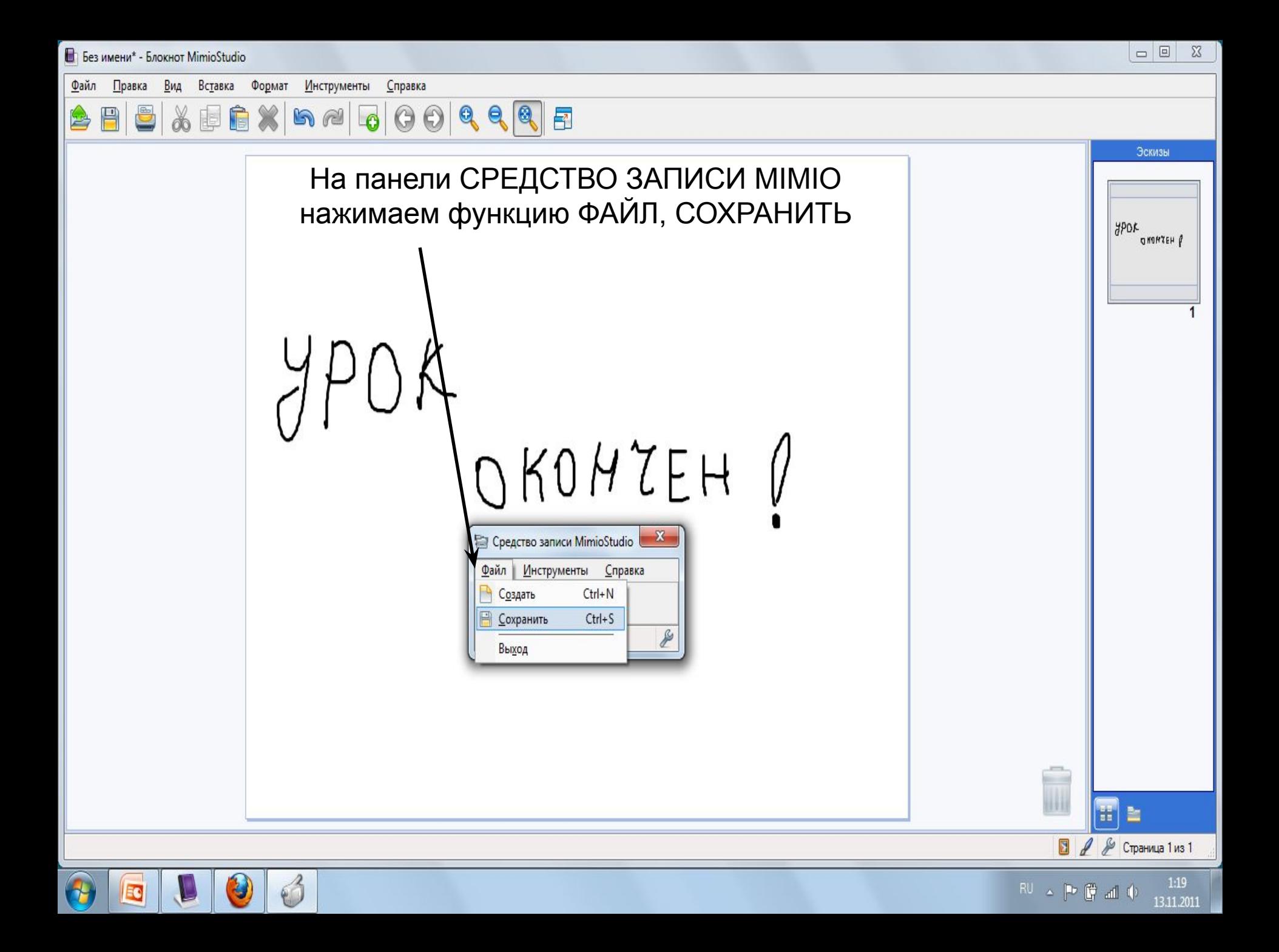

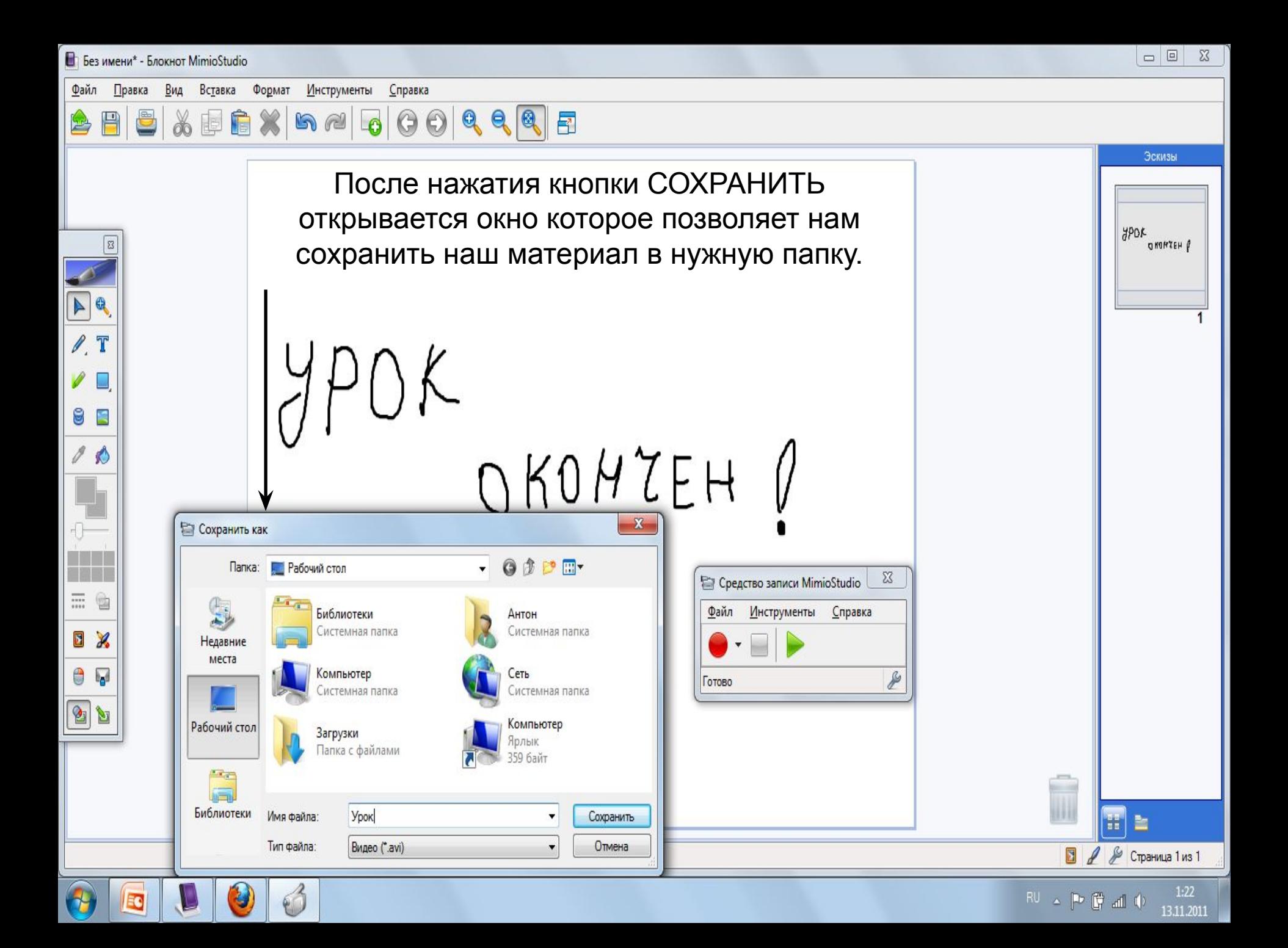

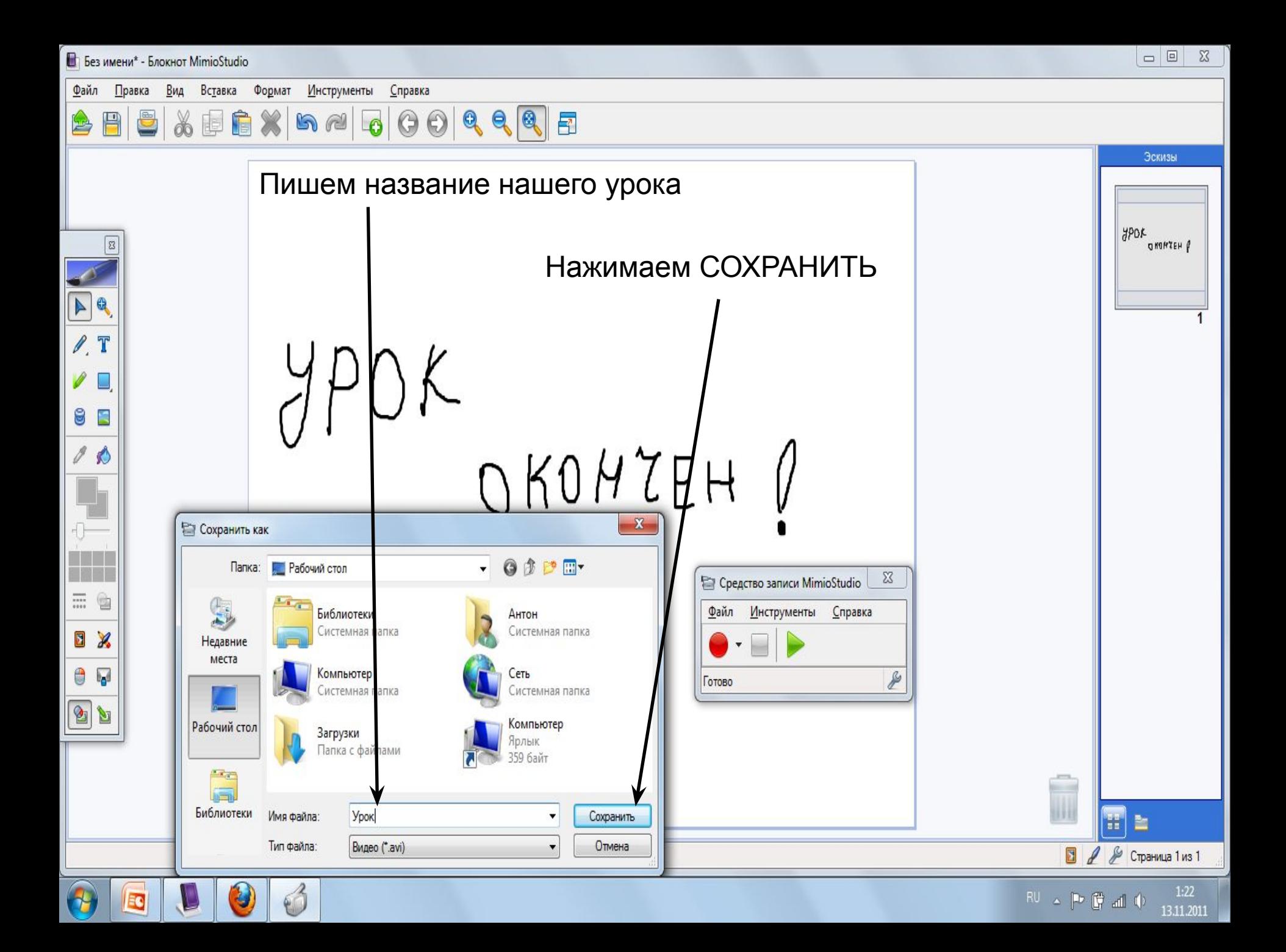

## **Поздравляю мы с Вами создали видео**

**урок**

Таким образом Вы можете записать любое своё действие производимое на Вашем компьютере даже при выключенной программе Блокнот MimioStudio Главное открыть с помощью Блокнот MimioStudio приложение СРЕДСТВО ЗАПИСИ Mimio